## **Installing Web Application Platform manually**

Here you can learn how to install and configure Web Application Platform with its services, such as Cameo Collaborator, Resources, etc.

Web Application Platform with its services can run on the following third-party web containers that work with Java 17:

- Apache Tomcat
- GlassFish
- WildFly
- Eclipse Jetty

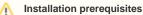

- You must have a working instance of Teamwork Cloud.
- If you intend to install the Cameo Collaborator for Teamwork Cloud application, make sure that the FlexNet license server is installed

beforehand.

## To install the Web Application Platform

- Before installing Web Application Platform, make sure you know Teamwork Cloud, Authentication server and FLEXnet server data, such as the
- 1. Dohon the man wink and the set of the set of the set
- see the documentation of the server you intend to install. Download and extract the Web\_App\_Platform <version number> <operating system> no install zip file, which includes the following web Download and extract the Web\_App\_Platform <version number>\_<operating system>\_no\_install.zip file.
- 2
- 3. Gappthansinstall\_root>/shared/conf directory.
- 4. Open to edit the webappplatform properties file, read the comments with property descriptions, and specify the following: ◦ admin.war
  - Web Application Platform properties
  - . Teanthenki aligned warver properties
  - Authentication server properties FlexNet server properties
  - ٠
  - Platocoment/expose way-related properties
- 5. If you want to install the Authentication server (authentication.war) together with Web Application Platform, do the following:
  - a. Cooldatse leation stial goodar/shared/conf directory.
    - b. Open to edit the authserver.properties file, read the comments with property descriptions, and specify the following properties: reports was and a connection parameters
      - resources war
      - tore properties
- 6. Place the webappelation properties file (and the authserver properties file if you intend to install the Authentication server) into the location that is on the classpath of the web application container you have installed. ° simulation.war

Sou Example have installed Apache Tomcat 9.0 or a later version, you can choose from the following options (refer to server documentation for all

## available options):

- For production use. Web Application Platform and Teamwork Cloud should be installed on different machines.
  Deploy the desired web applications, e.g., webapp.war, admin.war, collaborator.war, resources.war, etc.
- 8. Openea installing uncompanyability and the best in an automatical and a contract of the second and proposed characterization. 9. When the installation is finished, update the authentication.redirect.uri.whitelist property in the authentics file by adding the Web Appteamon management with the authentic adding the Web Appteamon management and the adding the Web Appteamon management and the adding the Appteamon and the adding the Appteamon and the adding the Appteamon and the adding the Appteamon and the adding the Appteamon and the adding the Appteamon and the adding the Appteamon and the adding the Appteamon and the adding the Appteamon and the adding the Appteamon and the adding the Appteamon and the Appteamon and the Appteamon
- 10. If you chose to install Cameo Collaborator for Teamwork Cloud, apply the Cameo Collaborator license. Place the webappplatform properties file in a custom directory. Add the path to the directory to the list of shared classloader paths

defined by the "shared loader" property in the \${tomcat.home}/conf/catalina.properties file. Once Web Application Platform with plugins is installed, access it by opening a web browser and navigating to http(s)://<domain\_name>:<port>/webapp /resources. By default, the Web Application Platform uses the port 8443.

If you have installed a different web application server. refer to its user manual.

Operation Starting Web Application Platform manually of the start web Application Platform. Start Web Application Platform.

## **Related pages**

- Installing Web Application Platform on Windows
- Installing Web Application Platform on Linux with GUI